## **FLEXSTAND** Operator Interface

**Frequently Asked Question** 

Issue date: 2020-06-10

**Question:** What URL and port is needed for on-line activation of license?

**Applies to**: All FlexStand OI and CATS versions.

**Answer:** CIM products use SOLO Server for license activation / de-activation. For the on-line activation to work, the client PC must have access to the following internet addresses and ports:

- SOLO Server URL: secure.softwarekey.com
- Port **80** (HTTP)
- Port **443** (HTTPS)

You can get the IP address using the command line:

- 1. Click the Start button, type "cmd" (without the quotes) in the search bar, and press enter to open the Command Prompt.
- 2. Type the following command:
- 3. ping secure.softwarekey.com

## Example IP address:

```
C:\>ping secure.softwarekey.com
Pinging secure.softwarekey.com [66.150.99.39] with 32 bytes of data:
Reply from 66.150.99.39: bytes=32 time=115ms TTL=240
Reply from 66.150.99.39: bytes=32 time=115ms TTL=240
Reply from 66.150.99.39: bytes=32 time=115ms TTL=240
Reply from 66.150.99.39: bytes=32 time=115ms TTL=240
Ping statistics for 66.150.99.39:
    Packets: Sent = 4, Received = 4, Lost = 0 (0% loss),
Approximate round trip times in milli-seconds:
    Minimum = 115ms, Maximum = 115ms, Average = 115ms
C:\>
```

See <a href="https://support.softwarekey.com/article/638-client-activation-ports-and-solo-server-ip-address">https://support.softwarekey.com/article/638-client-activation-ports-and-solo-server-ip-address</a> for details

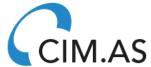